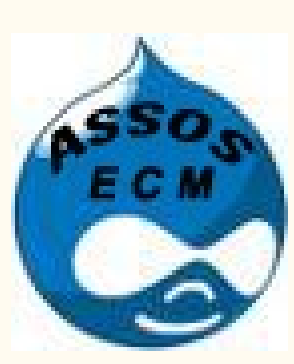

### Formation drupal

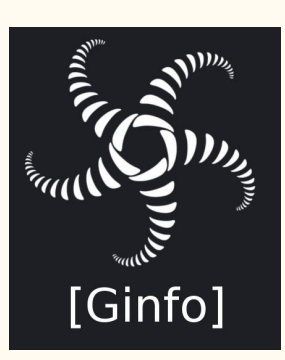

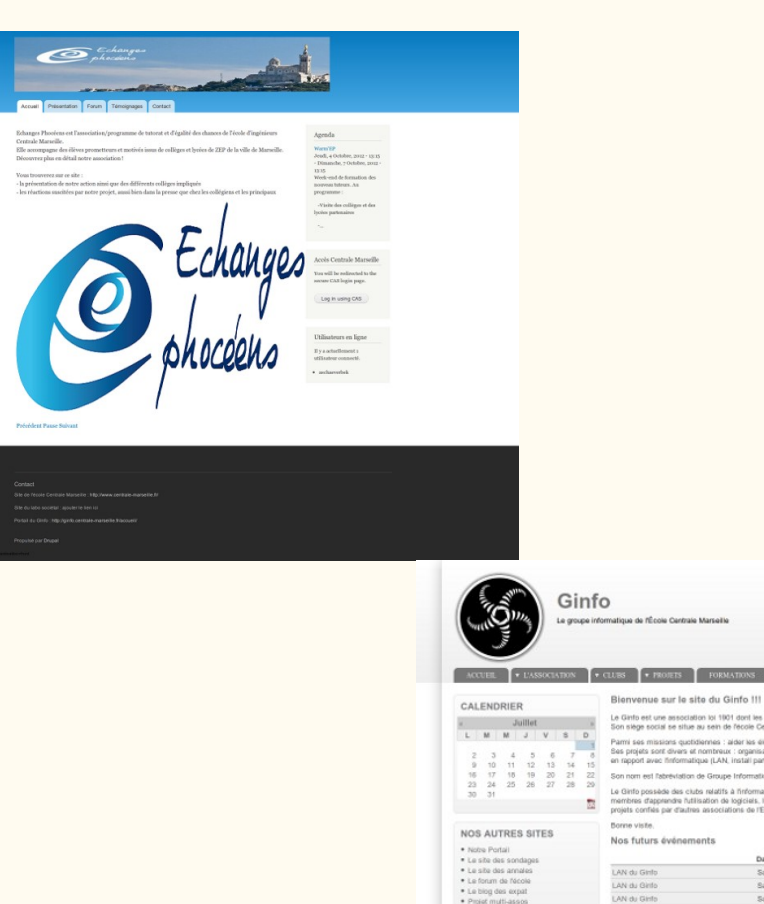

\* Le biog des expat

AVERTISSEMENT L'authentification CAS ne fonctionne par<br>depuis les pages accès refusé. CONNEXION ECM Connexion via CAS

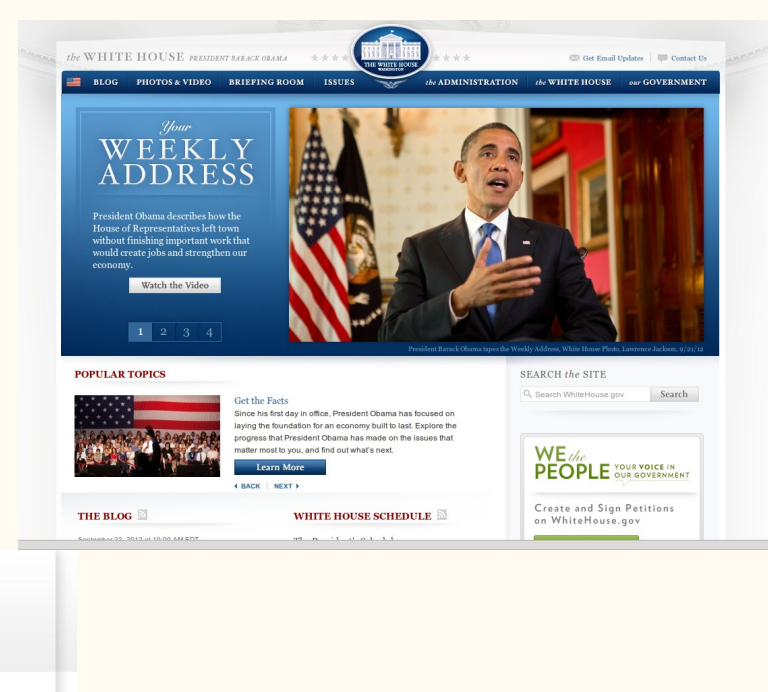

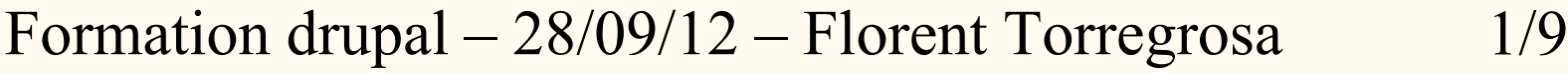

 $\circ$ 

ntrale Marseille

LAN du Ginto

FORMATIONS VERLOG NOUS CONTACTER

Sam, 15/09/2012 - 10:00 - 18:00<br>Sam, 17/11/2012 - 10:00 - 18:00<br>Sam, 12/01/2013 - 10:00 - 18:00

Dim. 31/03/2013 - 10:00 - 18:00

tubs relatifs à finformatique. Ces clubs sont animés par les membres et lis permettent aux membres ainsi qu'aux non<br>Etliazifon de logiciels, les tangages de programmation. De temps à autres un club organise un concours ou

ociation loi 1901 dont les activités sont reliées à fin<br>situe au sein de l'école Centrale de Marsellle. ab eugénéos-bayála zal tabla : camel s et nombreux : organisation de ci<br>matique (LAN, install party, etc) stion de Groupe Informatique

Co

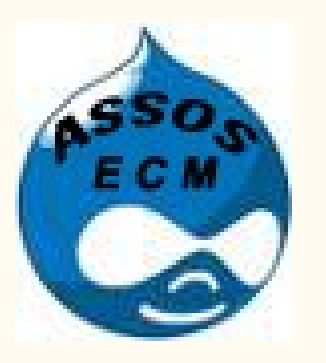

### Plan

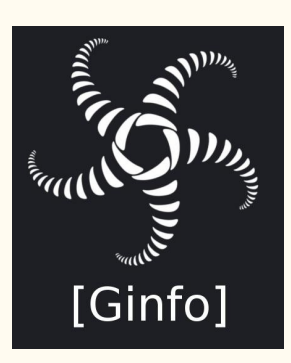

- Les intérêts d'un CMS ?
- Pourquoi Drupal ?
- Utilisation : création d'un site en direct
- Questions?
- Annexe : comment avoir drupal sur un localhost

Formation drupal – 28/09/12 – Florent Torregrosa 2/9

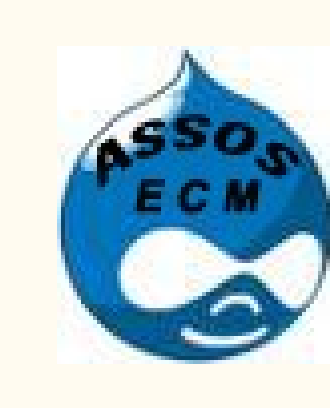

## Intérêts d'un CMS ?

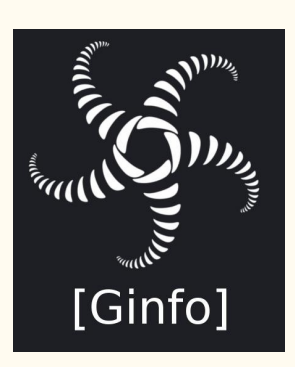

- Dissocier la forme et le fond
- Donner du sens au contenu
- Organiser son contenu
- Workflow et versionning
- Permettre à des contributeurs d'ajouter du contenu sans se soucier de la forme

Formation drupal – 28/09/12 – Florent Torregrosa 3/9

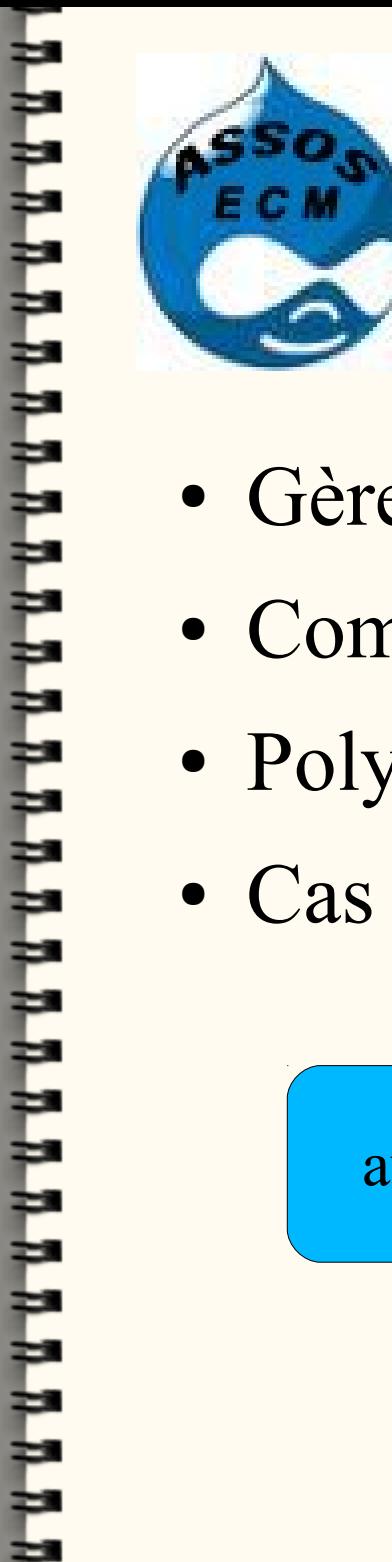

# Pourquoi Drupal ?

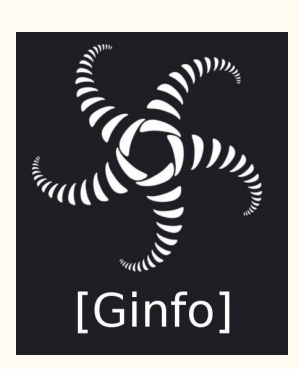

- Gère bien le multi-sites
- Communauté très actives et réactives
- Polyvalent  $\rightarrow$  besoins des assos

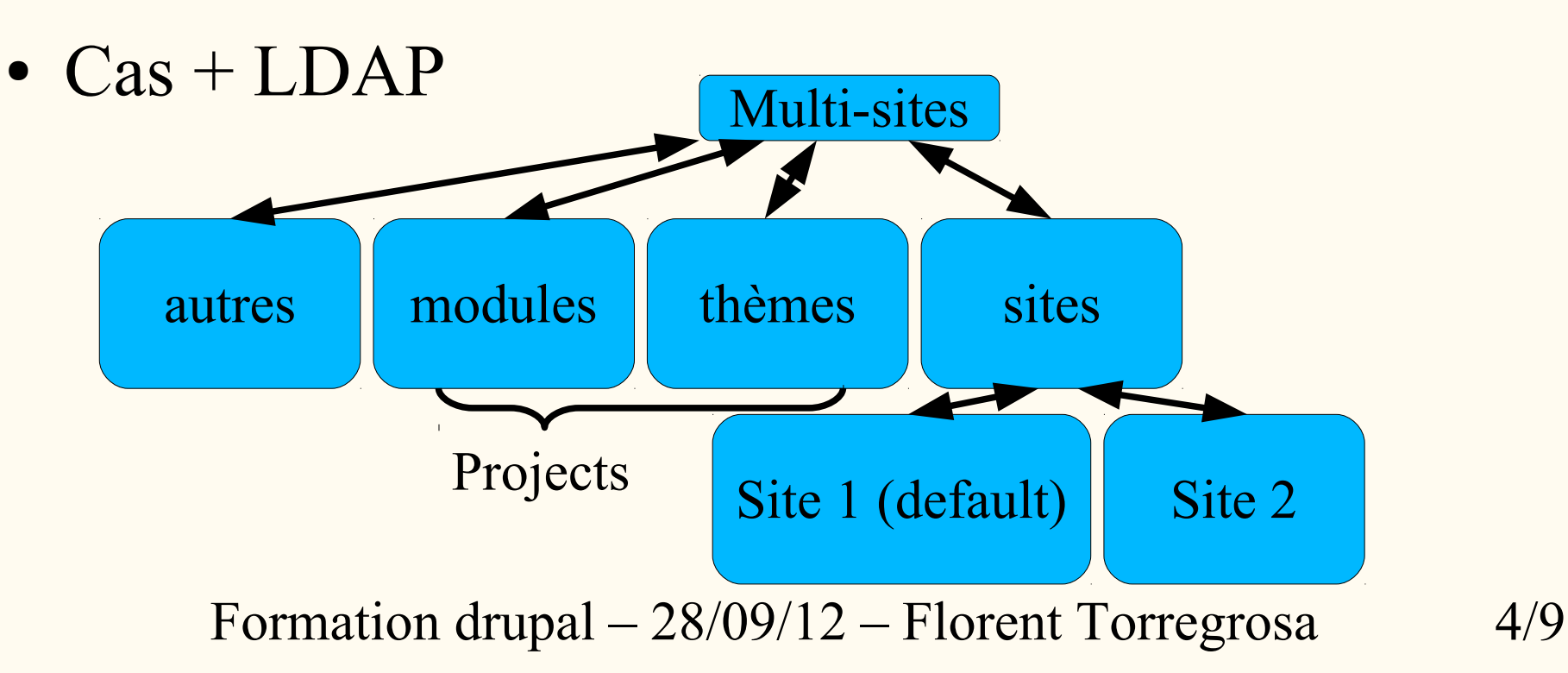

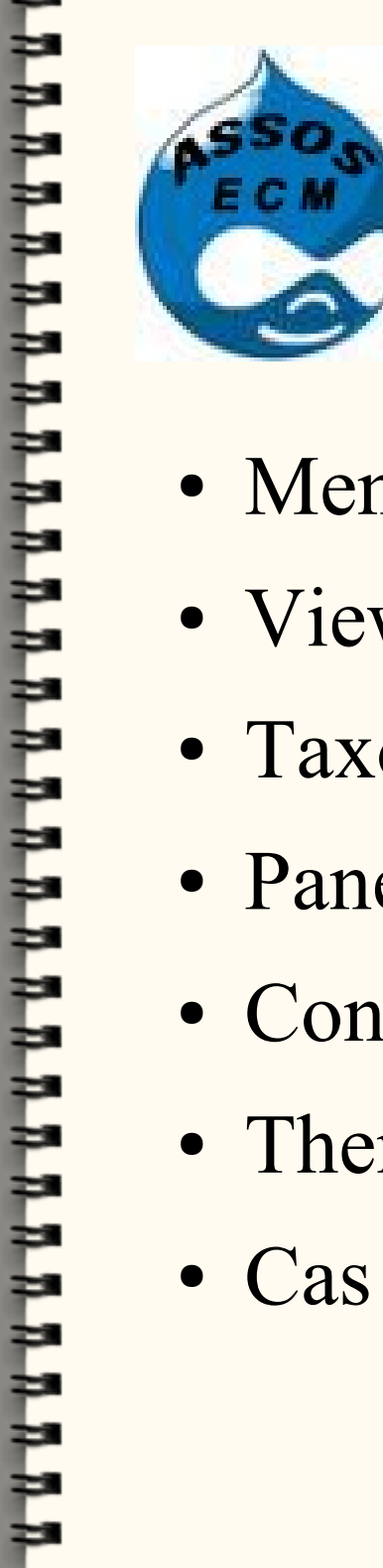

# Place à la pratique !

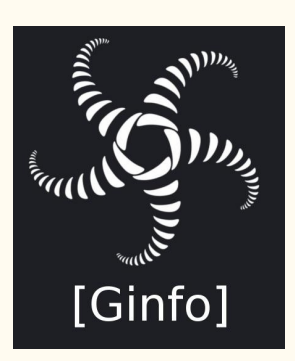

- Menus
- Views
- Taxonomy
- Panel
- Contents
- Theming
- Cas

Formation drupal  $-28/09/12$  – Florent Torregrosa  $5/9$ 

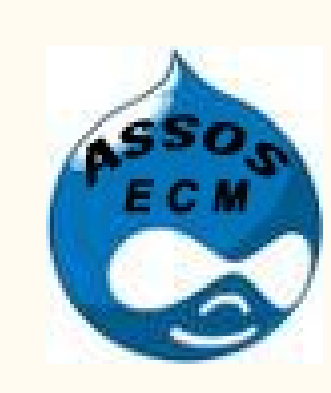

האתמממממממממממממממממממממממ

### Merci de votre attention

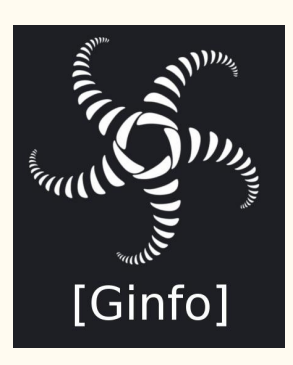

### Avez-vous des questions ?

Formation drupal – 28/09/12 – Florent Torregrosa 6/9

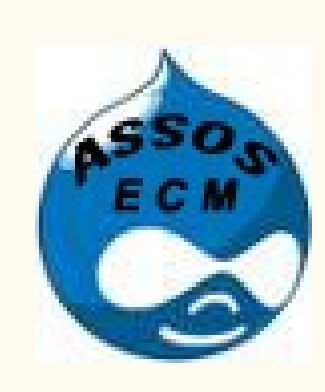

# Installation du localhost

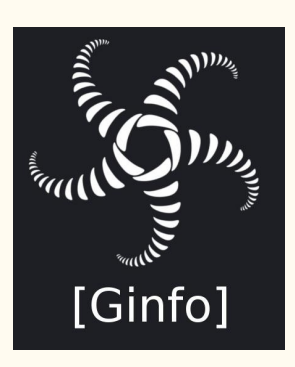

LAMP : <http://doc.ubuntu-fr.org/lamp>

sudo apt-get install apache2 php5 mysql-server libapache2-mod-php5 php5-mysql

PHPMyAdmin : <http://doc.ubuntu-fr.org/phpmyadmin>

installation par la logithèque de phpmyadmin sudo htpasswd /etc/phpmyadmin/htpasswd.setup admin http://localhost/phpmyadmin.

Formation drupal  $-28/09/12$  – Florent Torregrosa  $7/9$ 

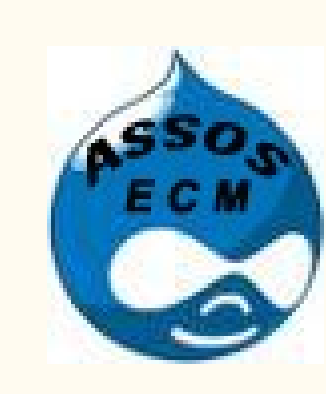

### Installation de drush

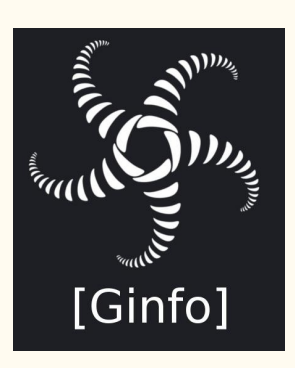

http://juliendubreuil.fr/drupal/installer-drush-pour-administrer-drupal

sudo apt-get install php5-cli cd /path sudo wget http://ftp.drupal.org/files/projects/drush-All-Versions-2.1.tar.gz sudo tar -xzf drush-All-Versions-2.1.tar.gz sudo chmod a+x /path/drush/drush sudo ln -s /path/drush/drush /usr/bin/drush

Note : les commandes proviennent d'un autre site que celui indiqué.

Formation drupal – 28/09/12 – Florent Torregrosa 8/9

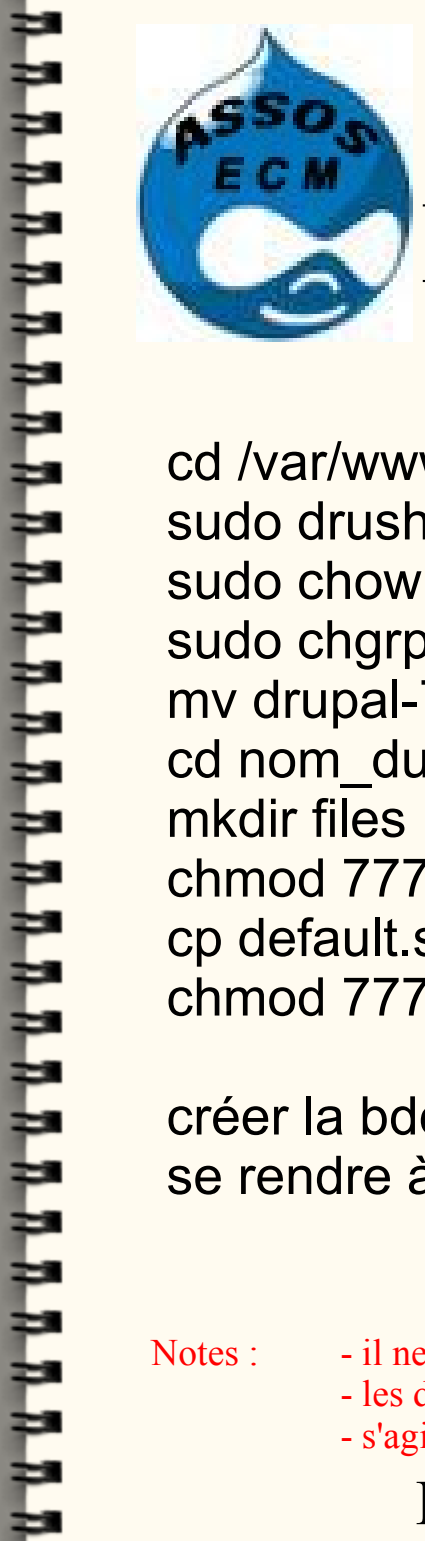

# Installation d'un site drupal

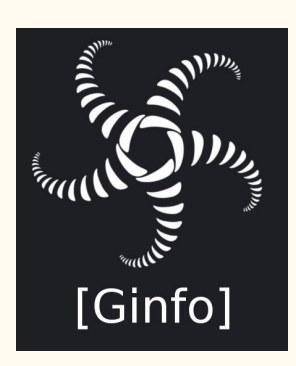

cd /var/www sudo drush dl drupal sudo chown user -R drupal-7.15 sudo chgrp user -R drupal-7.15 mv drupal-7.15 nom\_du\_site cd nom du site/sites/default mkdir files chmod 777 files cp default.settings.php settings.php chmod 777 settings.php

créer la bdd dans phpmyadmin se rendre à l'adresse 127.0.0.1/nom\_du site et suivre les instructions

- Notes : il ne faut pas laisser les droits 777 sur settings.php
	- les droits 777 sur le dossier files sont trop permissifs
	- s'agissant d'un site en local cela n'a pas d'importance vis-à-vis de la sécurité

#### Formation drupal  $-28/09/12$  – Florent Torregrosa 9/9